# **Redmine - Feature #1828 Default target version for new issues**

2008-08-28 16:53 - Digital Base

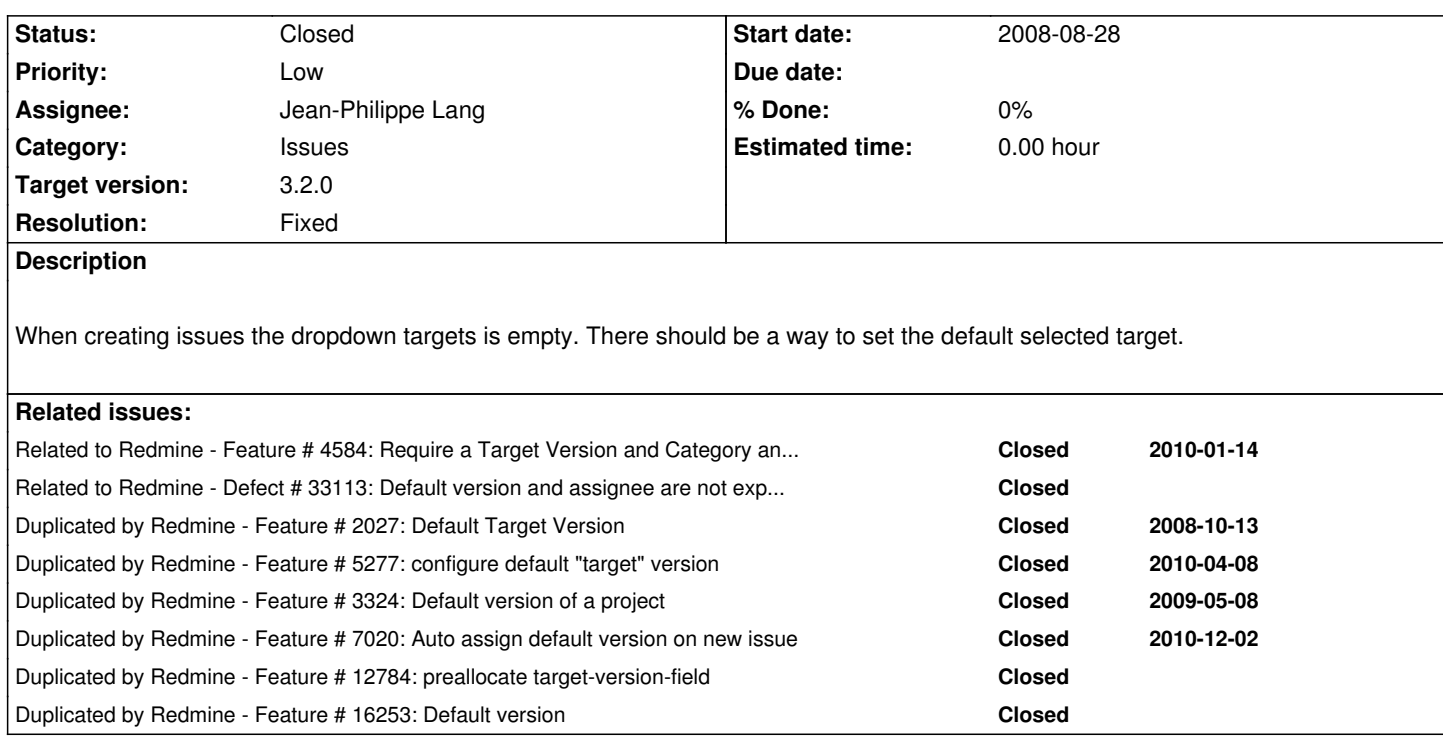

### **Associated revisions**

# **Revision 14786 - 2015-11-01 09:11 - Jean-Philippe Lang**

Default target version for new issues (#1828).

### **Revision 14788 - 2015-11-01 09:38 - Jean-Philippe Lang**

Set default project version after selecting a different project on the new issue form (#1828).

# **Revision 14791 - 2015-11-01 11:39 - Jean-Philippe Lang**

Adds field\_default\_version string to locales (#1828).

## **History**

# **#1 - 2008-08-28 17:03 - Digital Base**

An option would be to include a button, assign to next available target/version

# **#2 - 2008-08-29 02:13 - Mischa The Evil**

*- Target version deleted (0.8)*

You should first configure versions for the project ("Project" -> "<yourproject>" -> "Settings" -> "Tab: Versions") to see them when creating new issues. Please report back if this issue should be closed.

#### **#3 - 2008-08-29 11:40 - Digital Base**

# Mischa The Evil : i know

This ticket is mainly to help people when creating a ticket, if you have numerous versions, i would like the system to be smart enough to select the next upcoming version, or to allow me to set a "default" version on the version management page ("Project" -> "<yourproject>" -> "Settings" -> "Tab: Versions")

#### **#4 - 2009-01-03 14:42 - Jean-Philippe Lang**

*- Tracker changed from Defect to Feature*

#### **#5 - 2009-01-14 20:08 - Paul Hinze**

+1

#### **#6 - 2009-02-05 11:36 - Thomas Pihl**

I am not sure i agree. Customers always want everything in the next buxfix release no matter what risks and size constraints that are connected to an issue. Even bigger problem when it comes to a Request for Change.

I would rather suggest a "default" checkbox for versions if needed. But then again, i would also like to be able to restrict some roles from using that field at all. When a user sets target version to next bugfix version, others might believe that. We see that all the time on this board as well.

 $\sqrt{T}$ 

## **#7 - 2009-03-24 17:44 - Steve Diver**

We are having continuing problems with reporters setting an inappropriate "Target version".

Having a default value would definitely be of use - as with several other fields, but the ability to restrict certain roles from assigning them on a per field basis would be of most use.

### **#8 - 2009-03-26 11:27 - Vadim Epstein**

I also need target version not to be empty by default. It is simple and sensible request.

# **#9 - 2009-06-12 16:08 - James Turnbull**

 $+1$ 

```
#10 - 2009-06-15 09:16 - Ashvin Savani
```
+1

its really should be in core features :) Any patch will be helpful.

### **#11 - 2009-08-05 19:14 - Jacob Moen**

I would be nice if a *current default* version could be set.

I have problems with email created tickets not showing up on the issues list because they don't have a target version set. One has to log into Redmine and manually set the target version, and the *assigned to*.

# **#12 - 2010-07-12 22:37 - Eric Thomas**

*- File 0001-Adding-default-version.patch added*

I created a patch for this. I tried to make it a plugin, but couldn't really do it, so I had to tweak the main core. Basically, when you edit the project settings, it adds a field to set a default version (if there are any existing versions). Then when you set it, creating/editing an issue will be automatically set to that default version if they don't already have one.

#### **#13 - 2010-07-13 07:45 - Eric Thomas**

- *File 0002-Adding-default-version.patch added*
- *Status changed from New to Resolved*

Here is a modified version of the above patch which only sets the default version when adding a new issue (not when editing an issue).

# **#14 - 2010-07-13 07:50 - Eric Thomas**

Eric Thomas wrote:

*Here is a modified version of the above patch which only sets the default version when adding a new issue (not when editing an issue).*

Whoops, I screwed up making the patch. For this, in app/views/issues/\_attributes.rhtml, apply the following diff.

diff --git a/app/views/issues/\_attributes.rhtml b/app/views/issues/\_attributes.rhtml

index 5dc401a..59bba5a 100644

--- a/app/views/issues/\_attributes.rhtml

+++ b/app/views/issues/\_attributes.rhtml

@@ -19,7 +19,7 @@

:tabindex => 199) if authorize\_for('issue\_categories', 'new') %></p>

<% end %>

<% unless @issue.assignable\_versions.empty? %>

-<p><%= f.select :fixed\_version\_id, version\_options\_for\_select(@issue.assignable\_versions, @issue.fixed\_version ||= @project.default

version), :include blank => true %>

+<p><%= f.select :fixed\_version\_id, version\_options\_for\_select(@issue.assignable\_versions, @issue.new\_record? ? @project.default\_version

: @issue.fixed\_version), :include\_blank => true %>

<%= prompt\_to\_remote(image\_tag('add.png', :style => 'vertical-align: middle;'),

l(:label\_version\_new),

'version[name]',

### **#15 - 2010-07-13 19:23 - Alex Last**

#### **#16 - 2010-07-15 07:13 - Eric Thomas**

*- File 0003-Add-support-for-a-default-target-version-for-a-proje.patch added*

Alexey Skor wrote:

*who can test this and integrate into trunk?*

I've attached a proper patch that includes tests and all the config/locales updates. Can somebody please review this?

# **#17 - 2010-10-08 16:25 - Slava Karg**

Does this patch work with Redmine 1.0.1? I've tried it and got an internal error while trying to open "settings" of project. :(

So had to unpatch and everything works now...

# **#18 - 2010-10-12 16:44 - Eric Thomas**

Slava Karg wrote:

*Does this patch work with Redmine 1.0.1? I've tried it and got an internal error while trying to open "settings" of project. :(*

*So had to unpatch and everything works now...*

I am using the latest redmine and everything works fine. What is the output of your log?

# **#19 - 2010-10-12 17:23 - Slava Karg**

Hi! First of all I used this patch 0003-Add-support-for-a-default-target-version-for-a-proje.patch

patch -p1 < 0003-Add-support-for-a-default-target-version-for-a-proje.patch patching file app/models/project.rb patching file app/views/issues/\_attributes.rhtml patching file app/views/projects/\_form.rhtml patching file config/locales/bg.yml Hunk #1 succeeded at 211 (offset 5 lines). patching file config/locales/bs.yml Hunk #1 succeeded at 241 (offset 1 line). patching file config/locales/ca.yml Hunk #1 succeeded at 227 (offset 5 lines). patching file config/locales/cs.yml Hunk #1 succeeded at 226 (offset 5 lines).

patching file config/locales/da.yml

Hunk #1 succeeded at 239 (offset 1 line). patching file config/locales/de.yml Hunk #1 succeeded at 268 (offset 5 lines). patching file config/locales/el.yml Hunk #1 succeeded at 236 (offset 5 lines). patching file config/locales/en.yml Hunk #1 succeeded at 251 (offset 10 lines). patching file config/locales/es.yml Hunk #1 succeeded at 327 (offset 1 line). patching file config/locales/eu.yml Hunk #1 succeeded at 246 (offset 5 lines). patching file config/locales/fi.yml Hunk #1 succeeded at 252 (offset 1 line). patching file config/locales/fr.yml Hunk #1 succeeded at 261 (offset 1 line). patching file config/locales/gl.yml Hunk #1 succeeded at 304 (offset 1 line). patching file config/locales/he.yml Hunk #1 FAILED at 218. 1 out of 1 hunk FAILED -- saving rejects to file config/locales/he.yml.rej patching file config/locales/hr.yml Hunk #1 succeeded at 242 (offset 5 lines). patching file config/locales/hu.yml Hunk #1 succeeded at 249 (offset 2 lines). patching file config/locales/id.yml Hunk #1 succeeded at 240 (offset 1 line). patching file config/locales/it.yml Hunk #1 succeeded at 221 (offset 2 lines). patching file config/locales/ja.yml Hunk #1 succeeded at 276 (offset 4 lines). patching file config/locales/ko.yml Hunk #1 succeeded at 288 (offset 1 line). patching file config/locales/lt.yml Hunk #1 succeeded at 299 (offset 1 line). patching file config/locales/mn.yml Hunk #1 succeeded at 241 (offset 5 lines). patching file config/locales/nl.yml Hunk #1 succeeded at 270 (offset 5 lines). patching file config/locales/no.yml Hunk #1 succeeded at 220 (offset 1 line). patching file config/locales/pl.yml Hunk #1 succeeded at 291 (offset 1 line). patching file config/locales/pt-BR.yml Hunk #1 succeeded at 253 (offset 1 line). patching file config/locales/pt.yml Hunk #1 succeeded at 238 (offset 1 line). patching file config/locales/ro.yml Hunk #1 succeeded at 221 (offset 1 line). patching file config/locales/ru.yml Hunk #1 succeeded at 377 (offset 2 lines). patching file config/locales/sk.yml Hunk #1 succeeded at 220 (offset 1 line). patching file config/locales/sl.yml

Hunk #1 succeeded at 225 (offset 2 lines). patching file config/locales/sr.yml Hunk #1 FAILED at 230. 1 out of 1 hunk FAILED -- saving rejects to file config/locales/sr.yml.rej patching file config/locales/sv.yml Hunk #1 succeeded at 296 (offset 8 lines). patching file config/locales/th.yml Hunk #1 succeeded at 222 (offset 5 lines). patching file config/locales/tr.yml Hunk #1 succeeded at 249 (offset 1 line). patching file config/locales/uk.yml Hunk #1 succeeded at 216 (offset 5 lines). patching file config/locales/vi.yml Hunk #1 succeeded at 283 (offset 1 line). patching file config/locales/zh-TW.yml Hunk #1 succeeded at 336 (offset 4 lines). patching file config/locales/zh.yml Hunk #1 succeeded at 261 (offset 1 line). patching file db/migrate/109\_add\_default\_version\_to\_project.rb patching file test/fixtures/projects.yml patching file test/functional/issues\_controller\_test.rb Hunk #1 succeeded at 330 (offset -66 lines).

After that while I try to click "Settings" of any project I get Internal Server Error. Here is log:

Processing ProjectsController#settings (for x.x.x.x at 2010-10-12 18:22:14) [GET] Parameters: {"action"=>"settings", "id"=>"com001", "controller"=>"projects"} Rendering template within layouts/base Rendering projects/settings

ActionView::TemplateError (undefined method `default\_version\_id' for #<Project:0xb69522f0>) on line #20 of app/views/projects/\_form.rhtml: 17:  $<%$  f.check box : is public  $%$   $>$ 

18:

19: <% if Project.exists?(@project) && !@project.shared\_versions.empty? %>

20: <p><%= f.select :default\_version\_id, version\_options\_for\_select(@project.shared\_versions, @project.default\_version), :include\_blank => true %></p>

21: <% end %>

 $22.$ 

23: <%= wikitoolbar\_for 'project\_description' %>

lib/tabular\_form\_builder.rb:38:in `select'

app/views/projects/\_form.rhtml:20:in `\_run\_rhtml\_app47views47projects47\_form46rhtml\_locals\_f\_form\_object' app/views/projects/\_edit.rhtml:2:in `\_run\_rhtml\_app47views47projects47\_edit46rhtml\_locals\_edit\_object\_tab' app/helpers/application\_helper.rb:697:in `labelled\_tabular\_form\_for'

app/views/projects/\_edit.rhtml:1:in `\_run\_rhtml\_app47views47projects47\_edit46rhtml\_locals\_edit\_object\_tab' app/views/common/\_tabs.rhtml:24:in `\_run\_rhtml\_app47views47common47\_tabs46rhtml\_locals\_object\_tabs' app/views/common/\_tabs.rhtml:23:in `each'

app/views/common/\_tabs.rhtml:23:in `\_run\_rhtml\_app47views47common47\_tabs46rhtml\_locals\_object\_tabs' app/helpers/application\_helper.rb:197:in `render\_tabs'

app/views/projects/settings.rhtml:3:in `\_run\_rhtml\_app47views47projects47settings46rhtml'

/opt/redmine/passenger-2.2.11/lib/phusion\_passenger/rack/request\_handler.rb:92:in `process\_request'

/opt/redmine/passenger-2.2.11/lib/phusion\_passenger/abstract\_request\_handler.rb:207:in `main\_loop'

 /opt/redmine/passenger-2.2.11/lib/phusion\_passenger/railz/application\_spawner.rb:418:in `start\_request\_handler' /opt/redmine/passenger-2.2.11/lib/phusion\_passenger/railz/application\_spawner.rb:358:in `handle\_spawn\_application' /opt/redmine/passenger-2.2.11/lib/phusion\_passenger/utils.rb:184:in `safe\_fork' /opt/redmine/passenger-2.2.11/lib/phusion\_passenger/railz/application\_spawner.rb:354:in `handle\_spawn\_application' /opt/redmine/passenger-2.2.11/lib/phusion\_passenger/abstract\_server.rb:352:in `\_\_send\_\_' /opt/redmine/passenger-2.2.11/lib/phusion\_passenger/abstract\_server.rb:352:in `main\_loop' /opt/redmine/passenger-2.2.11/lib/phusion\_passenger/abstract\_server.rb:196:in `start\_synchronously' /opt/redmine/passenger-2.2.11/lib/phusion\_passenger/abstract\_server.rb:163:in `start' /opt/redmine/passenger-2.2.11/lib/phusion\_passenger/railz/application\_spawner.rb:213:in `start' /opt/redmine/passenger-2.2.11/lib/phusion\_passenger/spawn\_manager.rb:262:in `spawn\_rails\_application' /opt/redmine/passenger-2.2.11/lib/phusion\_passenger/abstract\_server\_collection.rb:126:in `lookup\_or\_add' /opt/redmine/passenger-2.2.11/lib/phusion\_passenger/spawn\_manager.rb:256:in `spawn\_rails\_application' /opt/redmine/passenger-2.2.11/lib/phusion\_passenger/abstract\_server\_collection.rb:80:in `synchronize' /opt/redmine/passenger-2.2.11/lib/phusion\_passenger/abstract\_server\_collection.rb:79:in `synchronize' /opt/redmine/passenger-2.2.11/lib/phusion\_passenger/spawn\_manager.rb:255:in `spawn\_rails\_application' /opt/redmine/passenger-2.2.11/lib/phusion\_passenger/spawn\_manager.rb:154:in `spawn\_application' /opt/redmine/passenger-2.2.11/lib/phusion\_passenger/spawn\_manager.rb:287:in `handle\_spawn\_application' /opt/redmine/passenger-2.2.11/lib/phusion\_passenger/abstract\_server.rb:352:in `\_\_send\_\_' /opt/redmine/passenger-2.2.11/lib/phusion\_passenger/abstract\_server.rb:352:in `main\_loop' /opt/redmine/passenger-2.2.11/lib/phusion\_passenger/abstract\_server.rb:196:in `start\_synchronously'

Rendering /opt/dist/ruby/redmine-1.0.1/public/500.html (500 Internal Server Error)

# **#20 - 2010-10-12 17:27 - Eric Thomas**

The patch involves a database update. rake db:migrate should do the trick for you.

# **#21 - 2010-10-12 17:35 - Slava Karg**

Well thanks! Error disappeared :) Now I cant figure out how to set "default version": I looked at project settings and didn't find anything related ... o\_O

### **#22 - 2010-10-12 17:40 - Eric Thomas**

You should find it under Administration --> Projects --> Select a project --> Information tab --> Default version

#### **#23 - 2010-10-12 17:43 - Slava Karg**

Well this feature appeared just after restarting Apache :) Thanks!

#### **#24 - 2010-11-02 19:08 - Alex Last**

is this a part of 1.0.3 release?

#### **#25 - 2011-01-20 21:53 - James Moore**

### **#26 - 2011-03-01 17:16 - Ryan H**

Is this going to get rolled into the trunk at all?

# **#27 - 2011-03-04 10:10 - Jean-Philippe Lang**

*- Target version set to Candidate for next major release*

#### **#28 - 2011-05-31 11:08 - Radek Karban**

 $+1$ 

# **#29 - 2011-08-14 00:50 - Terence Mill**

+1

# **#30 - 2011-09-15 09:00 - Adam Klinkosz**

 $+1$ 

# **#31 - 2011-09-23 14:14 - Oli Kessler**

+1

# **#32 - 2011-11-16 19:30 - Tony Marschall**

I have create a plugin with patches provided here + safe\_attributes: http://www.redmine.org/plugins/default-version

#### **#33 - 2012-02-22 10:29 - Stéphane Thomas**

+1

Could this be be released in trunk, as requested 12 months ago?

# **#34 - 2012-03-07 19:29 - Manuel Meurer**

+1

# **#35 - 2012-04-11 16:44 - Anonymous**

+1

Tony Marschall wrote:

*I have create a plugin with patches provided here + safe\_attributes: http://www.redmine.org/plugins/default-version*

Thanks for plugin!

#### **#37 - 2012-04-21 22:10 - Rafael Amorim**

+1

It should be released asap

# **#38 - 2012-05-25 21:12 - Roberto C**

 $+1$ 

I'd like to have this feature, with some of the ideas posted here.

Tony's plugin posted above doesn't work with Redmine 1.3+, only until 1.2

### **#39 - 2012-06-11 04:41 - Ben Asher**

I'm maintaining the new working fork at https://github.com/benasher44/redmine\_default\_version as specified in Tony Marschall's github repo readme. The latest update works with rails 2 and 3 and redmine versions 1.2.x-1.4.x and 2.0.x.

#### **#40 - 2013-01-10 07:44 - Felix Muster**

can you make it compatible with redmine v2.2.0?

#### **#41 - 2013-03-25 17:00 - Dipan Mehta**

+1 This is very important.

#### **#42 - 2013-06-21 12:23 - Olivier B**

Is there a way to have this feature in redmine 2.3.1 (patch, plugin ?). Thanks

# **#43 - 2013-07-15 07:12 - Maxime Vez**

+1

I also have redmine 2.3.1 installed (awsome product btw) and being able to pre-select a default version for a new issue would save time and simplify the process (my users are not very familiar with the process and they always forget to assign a version).

 $+1$ 

# **#45 - 2013-09-23 16:02 - Mattanja Kern**

+1 Because we'd like to make the target version mandatory for bug reports but set it to the current live version by default.

#### **#46 - 2013-10-21 15:00 - Karel Pičman**

+1

#### **#47 - 2014-03-18 01:33 - Angelo Bertolli**

Which version has this patch been applied to? I am running version 2.0.4 in a production environment.

#### **#48 - 2014-06-23 07:46 - Lajish Lakshmanan**

Is there any patch or plugin avaialable for **2.4.2** or **2.5.2**

# **#49 - 2015-01-03 16:07 - Ivan Rapekas**

*- File plugins.txt added*

Lajish Lakshmanan wrote:

*Is there any patch or plugin avaialable for 2.4.2 or 2.5.2*

Hello,

seems https://github.com/benasher44/redmine\_default\_version works with 2.5.3

#### **#50 - 2[015-02-27 11:15 - Pedro Calvo](https://github.com/benasher44/redmine_default_version)**

 $+1$ 

# **#51 - 2015-10-29 00:23 - Erik Álvarez**

+1 This would be very helpful for backlog items.

#### **#52 - 2015-11-01 09:13 - Jean-Philippe Lang**

*2020-09-19 10/11*

- *Subject changed from Default Target : New Issue to Default target version for new issues*
- *Status changed from Resolved to Closed*
- *Assignee set to Jean-Philippe Lang*
- *Target version changed from Candidate for next major release to 3.2.0*
- *Resolution set to Fixed*

Feature added in r14786.

### **#53 - 2015-11-01 09:14 - Jean-Philippe Lang**

*- Related to Feature #16253: Default version added*

# **#54 - 2015-11-24 12:12 - Toshi MARUYAMA**

*- Related to deleted (Feature #16253: Default version)*

# **#55 - 2015-11-24 12:13 - Toshi MARUYAMA**

*- Duplicated by Feature #16253: Default version added*

# **#56 - 2020-03-09 13:51 - Go MAEDA**

*- Related to Defect #33113: Default version and assignee are not exposed via projects API added*

# **Files**

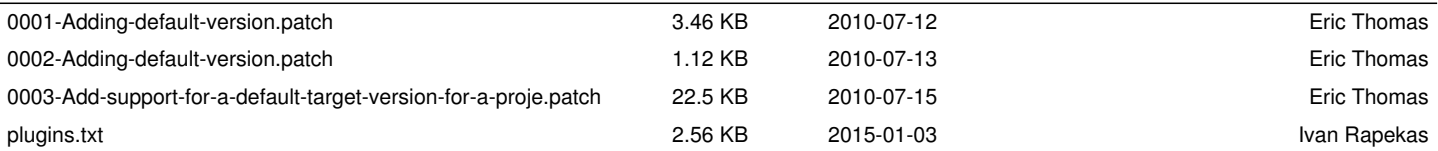